# **Practical work nº 4 - Example of hw-sw co-design with PicoBlaze**

As a first example of hw-sw co-design, using the PicoBlaze virtual processor, a simple system will be developed. Using the buttons and switches two eight bit operands will be inputted and added.

### **Specification**

The system under development has:

- 4 buttons (one for reset, one to input operand 1, one to input oper. 2, and one to operate)
- 8 switches to describe a 8 bits natural.
- 4 seven segments to show operands and result.

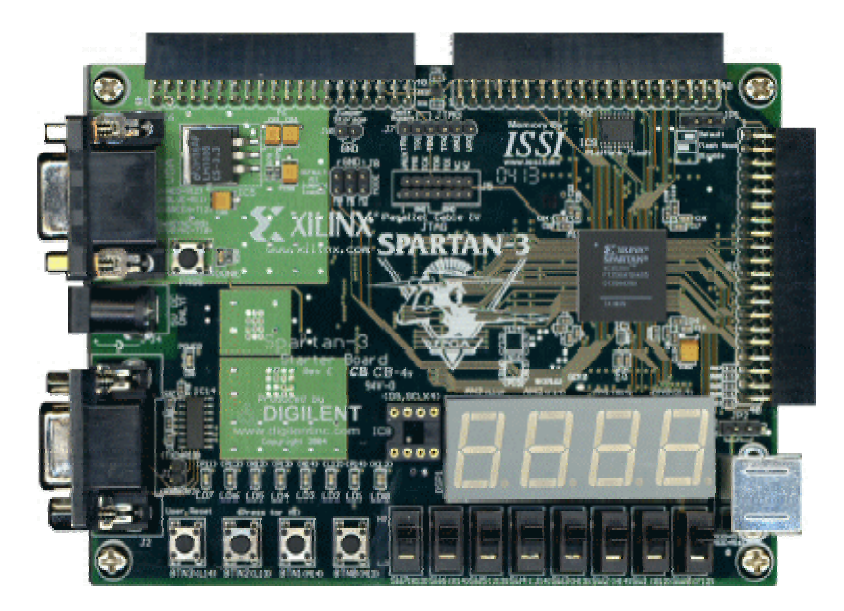

Figure 1 Digilent development board

# **Hardware platform**

The Digilent Spartan-3 development board will be used (http://www.digilentinc.com/). The switches and buttons will be used to input the operands. The design environment contains the *PicoBlaze*  virtual processor (a VHDL model).

### **Hardware – software partitioning**

The proposed block diagram is shown in figure 2. The processor is in charge of all operations but the output interface (shows the 4 seven segments).

The *buttons* and *switches* are mapped in different ports. The *in*\_*select* module selects which input read the picpBlaze depending on *port*\_id signal.

Five 8 bits registers holds the 4 seven segments graphics and the 8 leds. The 4 registered seven segments are displayed thank to the *7\_segement\_contrloller* module.

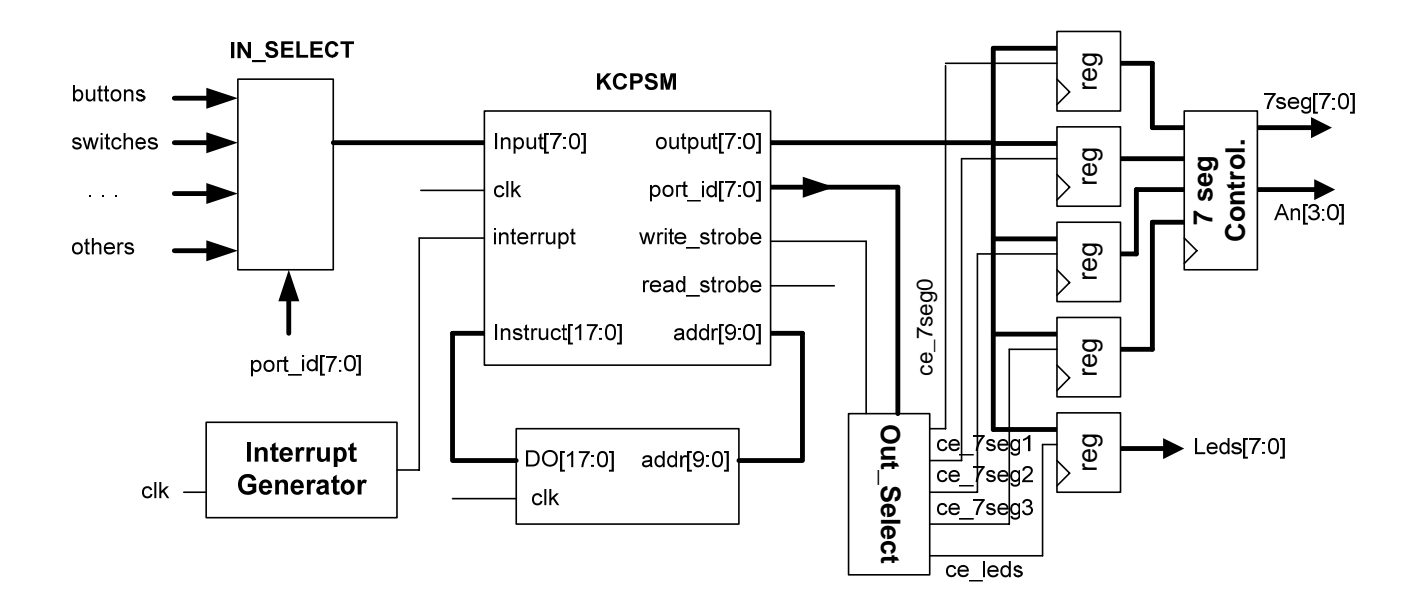

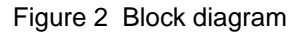

# **Program generation (software)**

1 Assembly language program

The following program, saved as *picoSimple.asm*, can be assembled and simulated with *pBlaze IDE version: 3.7.4 ß*:Some parts are summarized here

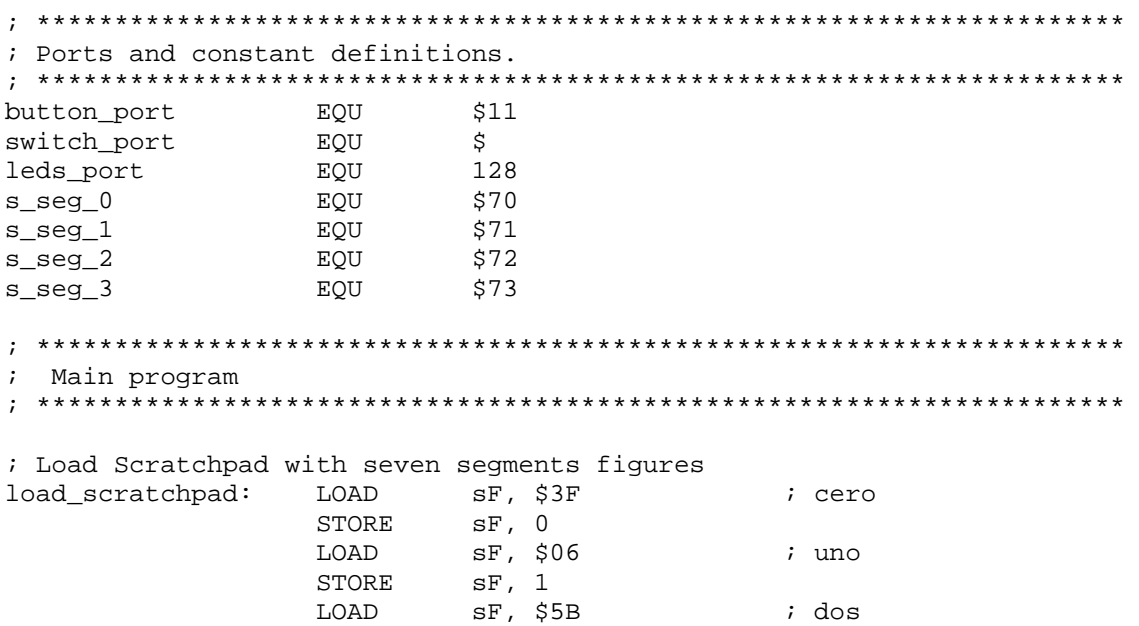

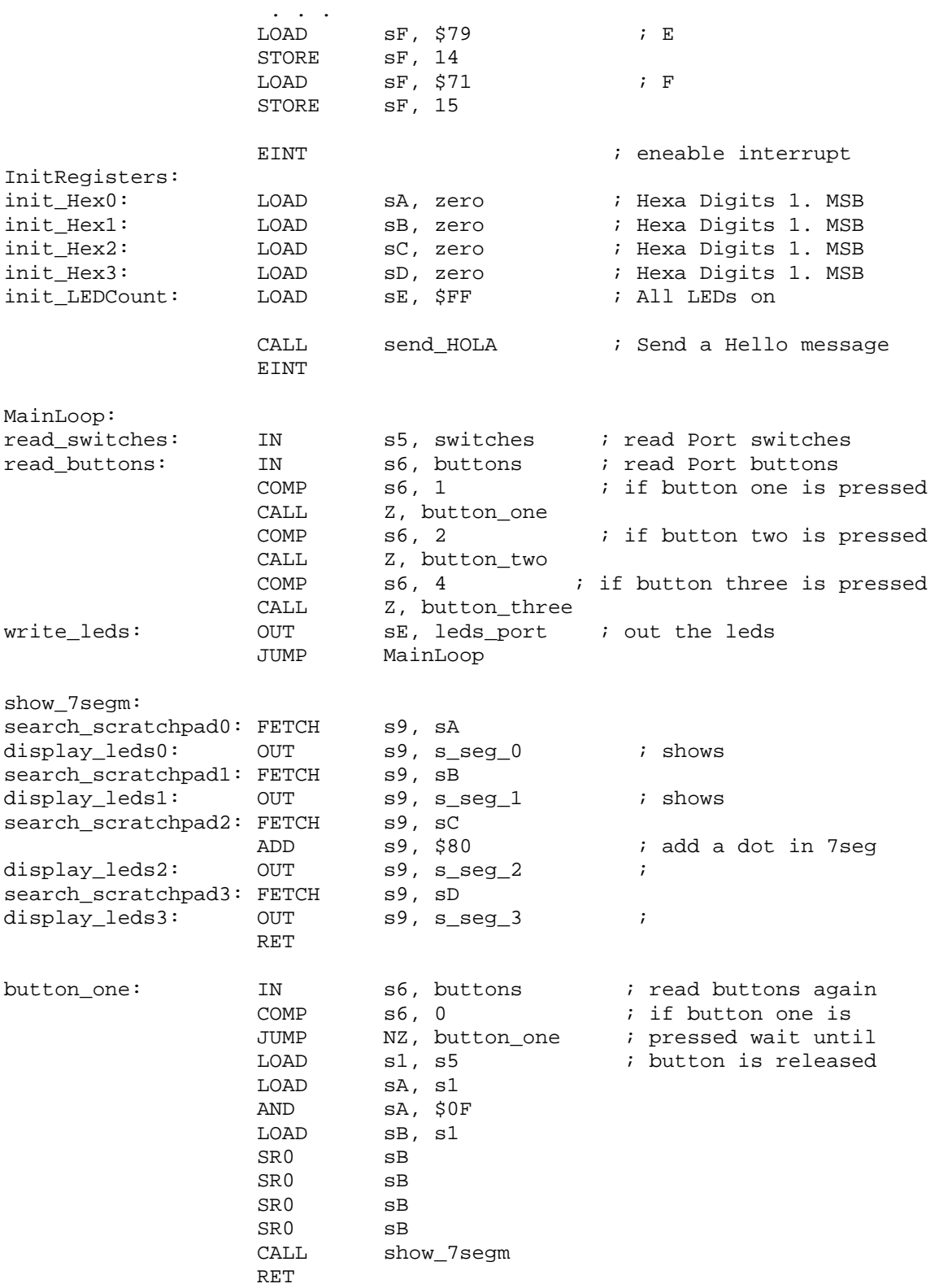

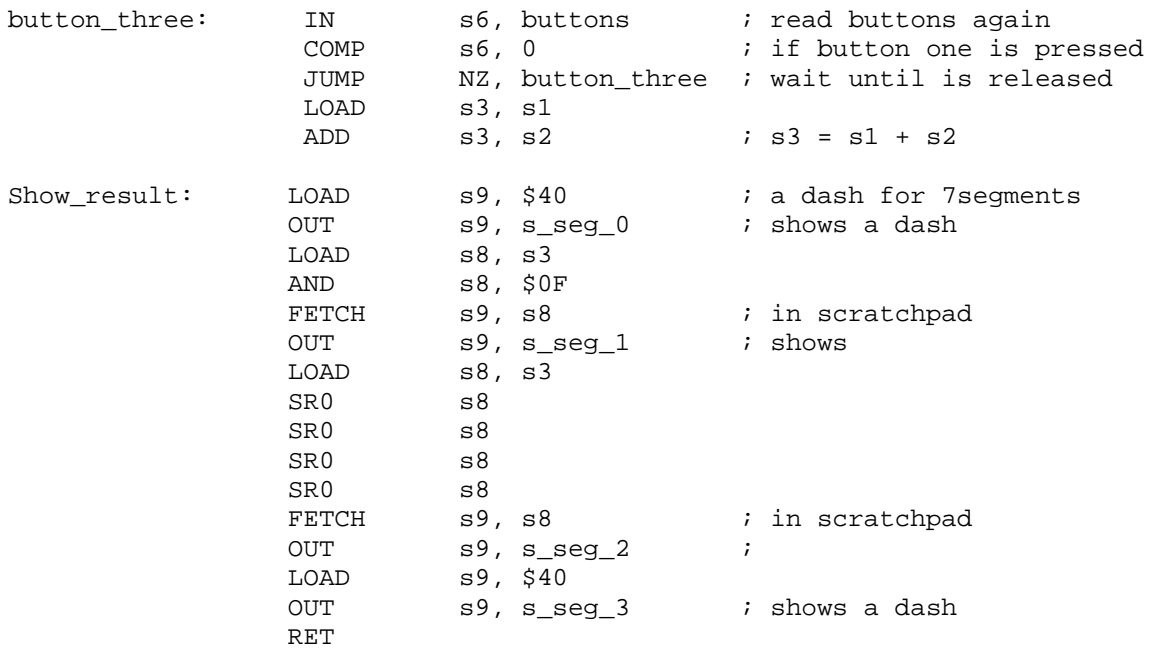

; With an interrupt service the 8 leds in the board is shifted

Ensure the correct functional behavior of program using PicoBlaxe IDE simulation capabilities.

| File Edit View Settings Simulate Help           |                      |                                                                                                    |                               |                                                  |  |                       |                                                                        |
|-------------------------------------------------|----------------------|----------------------------------------------------------------------------------------------------|-------------------------------|--------------------------------------------------|--|-----------------------|------------------------------------------------------------------------|
| PHHD ING BX [ 00 PPPP & 0 0 0 0 0 0 0 0 0       |                      |                                                                                                    |                               |                                                  |  |                       |                                                                        |
| <b>Status</b><br>$\Box$ Zero                    |                      | ; Simpple Example for ECI 07 COURSE                                                                         |                               |                                                  |  | $\boldsymbol{\wedge}$ | <b>Buttons</b><br>$$11$ nnnnnnn $$00$<br>76543210                      |
| $\Box$ Carry<br>$\Box$ Enable                   |                      | ; generate the ROM file with the program in VHDL<br>VHDL "ROM form. vhd", "pico module. vhd", "pico module" |                               |                                                  |  |                       | Switches<br>$$12$ nnnnnnn $$90$                                        |
| Interrupt<br>$\Box$ Steady                      |                      | : Port definitions                                                                                          |                               |                                                  |  |                       | 5 4 3 2 1 0<br>7 6<br>SevenSeg 0<br>$$70$ <b>6 6 6 6 6 6 6 6</b> $$10$ |
| $\Box$ Edge<br>$\Box$ Timer                     | \$11<br>\$12         | button port<br>switch port                                                                                  | EQU<br>EQU                    | 411<br>\$12                                      |  |                       | 76543210<br>SevenSeg 1                                                 |
| ÷<br>50                                         | \$80<br>\$70         | leds port<br>s seg 0                                                                                        | EQU<br>EQU                    | 128<br>\$70                                      |  |                       | $$71$ <b>6 6 6 6 6 6 6 6</b> $$10$<br>76543210<br>SevenSeq 2           |
| Registers<br>0 00 00<br>8                       | \$71<br>\$72         | s seg 1<br>s seg 2                                                                                          | EQU<br>EQU                    | \$71<br>\$72                                     |  |                       | \$72 0 0 0 0 0 0 0 0 \$100<br>7 6 5 4 3 2 1 0                          |
| 1 00<br>00<br>9<br>00                           | \$73<br>\$00         | s seg 3<br>zero                                                                                             | EOU<br>EOU                    | \$73<br>$\mathbf 0$                              |  |                       | SevenSeg 3<br>\$73 <b>6 6 6 6 6 6 6 6</b> \$00<br>7 6 5 4 3 2 1 0      |
| 2 00<br>А<br>3 00<br>00<br>B                    | \$12                 | Switches                                                                                                    | DSIN                          | switch port                                      |  |                       | The Leds<br>\$80 <b>@ @ @ @ @ @ @</b> \$00                             |
| 4 00<br> 00 <br>$\subset$<br>5 00<br> 00 <br>D. | \$11<br>\$80<br>\$70 | <b>Buttons</b><br>The Leds<br>SevenSeq 0                                                                    | DSIN<br><b>DSOUT</b><br>DSOUT | button port<br>leds port<br>s seq 0 ; centesimas |  |                       | 76543210                                                               |
| 6 00<br>00<br>E.                                | \$71<br>\$72         | SevenSeg 1<br>SevenSeg 2                                                                                    | <b>DSOUT</b><br><b>DSOUT</b>  | s seq 1 ; decimas<br>s seg 2 ; segundos          |  | $\rightarrow$         |                                                                        |
| ∢<br>70000<br>F<br>$\checkmark$<br>Scratch Pad  | picoModule.psm       |                                                                                                    | $-100$                        |                                                  |  |                       |                                                                        |
| 01234567 89ABCDFF                               |                      |                                                                                                    |                               |                                                  |  |                       |                                                                        |

Figure 3 Picoblaze IDE

# 2 Generation of the program memory model

The PicoBlaze assembler *kcpsm.exe* generates the VHDL model of the program memory. Some modifications should be done to use the command line version of compiler. An easier way to do that is generate the ROM directly from PicoBlaze IDE.

In order to generate the ROM content the following code line should be added at the beginning:

VHDL "ROM\_form.vhd", "name\_of\_module.vhd", "name\_of\_entity"

Note: The Picoblaze IDE executable, the files *ROM\_form.vhd* and *ROM\_form.coe* and the *source.asm* should be at the same directory.

#### **Circuit generation (hardware)**

For generating the circuit of figure 2, the following models are available:

PicoBlaze (*kcpsm.vhd*), the program memory (*Pico\_simple.vhd*). The in\_select module (*in\_select.vhd*) The out\_select module (*out\_select.vhd*) The seven segment controller (sseg\_control.vhd)

It remains to add the four seven segment registers. The register will be modeled by a process within the circuit architecture. A summary of VHDL code:

```
library IEEE; use IEEE.STD_LOGIC_1164.ALL; 
entity picoblaze_simple is 
    Port ( 
      clk_board : in std_logic; 
      reset : in std_logic; 
      switches : in std_logic_vector(7 downto 0); -- Switches 
      buttons: in std_logic_vector(2 downto 0); -- Buttons 
 LEDS : out std_logic_vector(7 downto 0); -- LEDs 
 DIS : out std_logic_vector(3 downto 0); -- 7 seg selector 
 D7S : out std_logic_vector(7 downto 0)); -- 7 segments and Point 
    end picoblaze_simple; 
architecture Behavioral of picoblaze_simple is 
-- declaration of components: KCPSM3, program ROM (pico Simple).
-- output selector, interrupt generator, segments controller 
-- input selector. And declaration of system signals 
begin 
   processor: kcpsm3 
    port map( address => address,
                instruction => instruction, 
                    port_id => port_id, 
              write strobe => write strobe,
                   out_port => out_port, 
                read_strobe => read_strobe, 
                   in port \Rightarrow in port,
                   interrupt => interrupt, 
             interrupt ack => interrupt ack,
                      reset => reset, 
                        clk \Rightarrow clk); program_rom: pico_simple 
    port map( address => address,
                instruction => instruction, 
                       clk \Rightarrow clk;
```

```
 gen_int: gen_interrupt port map(clk => clk, interrupt => interrupt); 
 out sel: out select port map( port id => port id,
              write strobe => write strobe, ce leds => ce leds,
                  ce_7seg_0 => ce_7seg_0, ce_7seg_1 => ce_7seg_1, 
                 ce_7seg_2 => ce_7seg_2, ce_7seg_3 => ce_7seg_3 );
   in_sel: in_select PORT MAP( 
       clk => clk, read_strobe => read_strobe, port_id => port_id, 
       buttons => buttons, switches => switches, in_port => in_port ); 
   registers: process (CLK, reset) 
   begin 
     if reset = '1' then 
        reg leds \leq (others => '0');
        reg_7seg_0 <= (others => '0'); reg_7seg_1 <= (others => '0');
        reg_7seg_2 <= (others = > '0'); reg_7seg_3 <= (others = > '0');
     elsif CLK='1' and CLK'event then 
       if ce_leds = '1' then reg_leds <= out_port; end if; 
      if ce\_7seg_0 = '1' then reg_7seg_0 \leq out_port; end if;
      if ce\_7seg\_1 = '1' then reg\_7seg\_1 \leq out\_port; end if;
      if ce_7seg_2 = '1' then reg\_7seg_2 <= out_port; end if;
      if ce_7seg_3 = '1' then reg_7seg_3 <= out_port; end if;
     end if; 
   end process; 
   sseg_cont: sseg_control port map( clk => clk, 
          reg_7seg_0 => reg_7seg_0, reg_7seg_1 => reg_7seg_1, 
          reg_7seg_2 => reg_7seg_2, reg_7seg_3 => reg_7seg_3, 
         ssel => DIS, sseq => D7S);
  LEDS <= req LEDS;
end Behavioral;
```
# **Complete system simulation**

The VHDL model is simulated with ModelSim. For that, the input stimuli can be previously defined and stored within a *do file*; or generate a test bench wave form.

Assuming that the previous file as been saved as *do\_file.txt*, its execution is controlled from the VSIM command line (VSIM $\cdots$ ) with do do file.txt. The simulation allows to completely debug both the hardware and the software.

#### **Synthesis and implementation**

The programs XST (Xilinx Synthesis Technology) and ISE (Integrated System Environment) are available within the *Xilinx – Project Navigator* package.

The following ping assignment should be ensured:

```
NET "clk_board" LOC = "T9"; 
NET "reset" LOC = "l14"; # the buttons<3> 
NET "buttons<2>" LOC = "l13" ; 
NET "buttons<1>" LOC = "m14" ; 
NET "buttons<0>" LOC = "m13" ;
```

```
NET "D7S<7>" LOC = "p16" ; 
NET "D7S<6>" LOC = "n16" ; 
NET "D7S<5>" LOC = "f13" ; 
NET "D7S<4>" LOC = "r16" ; 
NET "D7S<3>" LOC = "p15" ; 
NET "D7S<2>" LOC = "n15" ;
NET "D7S<1>" LOC = "g13" ; 
NET "D7S<0>" LOC = "e14" ; 
NET "DIS<3>" LOC = "e13" ; 
NET "DIS<2>" LOC = "f14" ; 
NET "DIS<1>" LOC = "g14" ; 
NET "DIS<0>" LOC = "d14" ; 
NET "LEDS<0>" LOC = "k12" ; 
NET "LEDS<1>" LOC = "p14" ; 
NET "LEDS<2>" LOC = "l12" ; 
NET "LEDS<3>" LOC = "n14" ;
NET "LEDS<4>" LOC = "p13" ;
NET "LEDS<5>" LOC = "n12" ;
NET "LEDS<6>" LOC = "p12" ;
NET "LEDS<7>" LOC = "p11" ; 
NET "switches<7>" LOC = "k13" ; 
NET "switches<6>" LOC = "k14" ; 
NET "switches<5>" LOC = "j13" ; 
NET "switches<4>" LOC = "j14" ; 
NET "switches<3>" LOC = "h13" ; 
NET "switches<2>" LOC = "h14" ; 
NET "switches<1>" LOC = "g12" ; 
NET "switches<0>" LOC = "f12" ;
```
### **Test**

The *pico\_simple.bit* file, generated at the end of the implementation, is downloaded to the Digilent Spartan-3 development board using the impact program include in Xilinx ISE.